# **ARexx**

Troels Walsted Nilsen

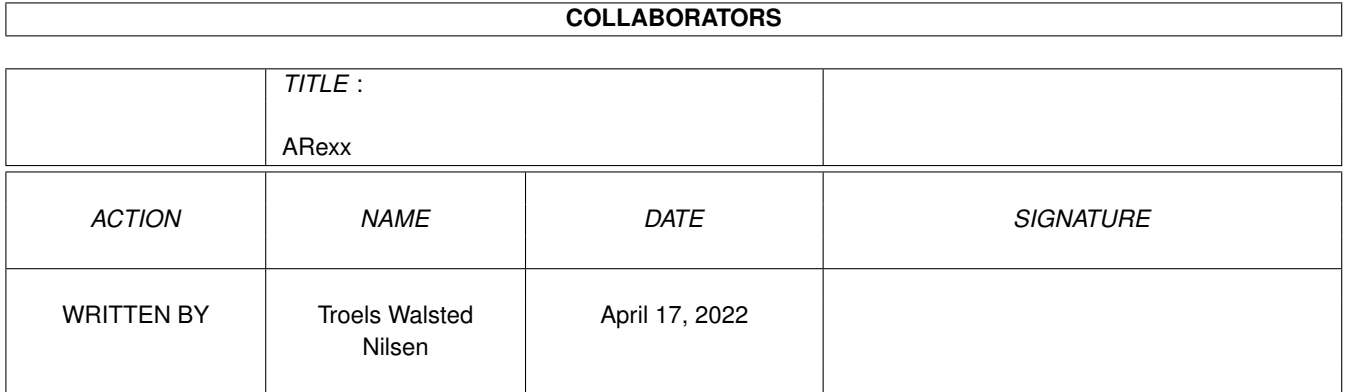

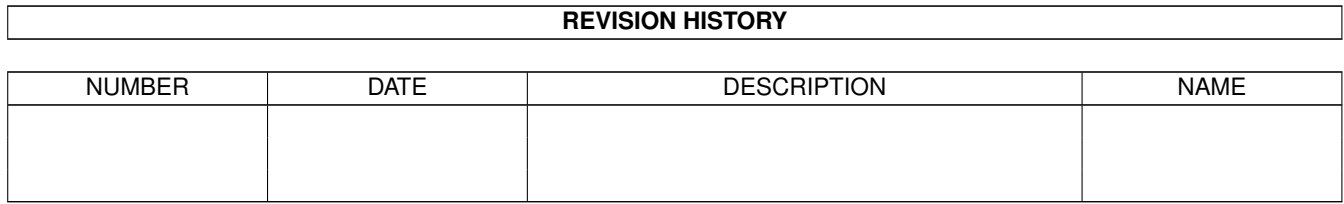

# **Contents**

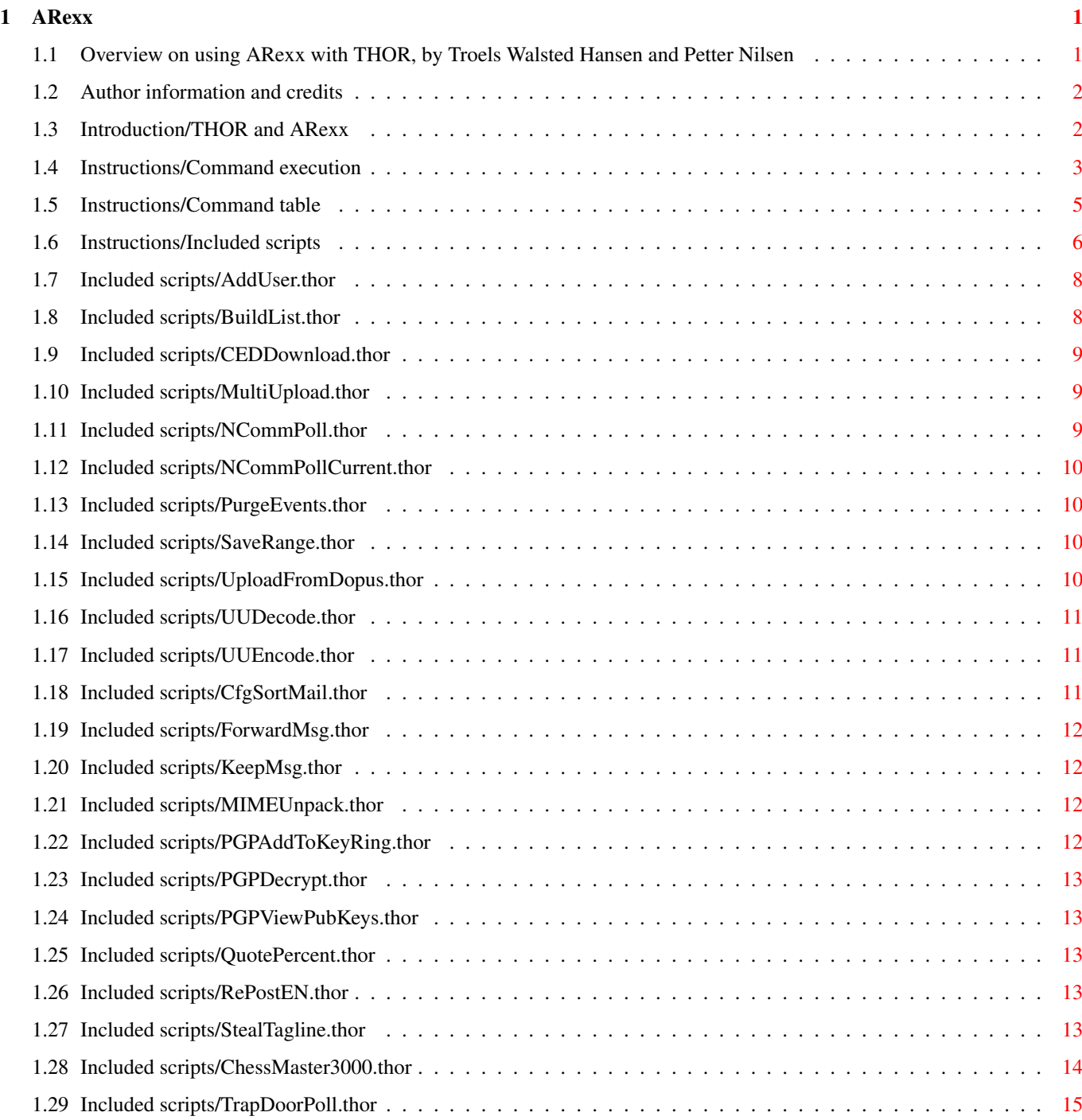

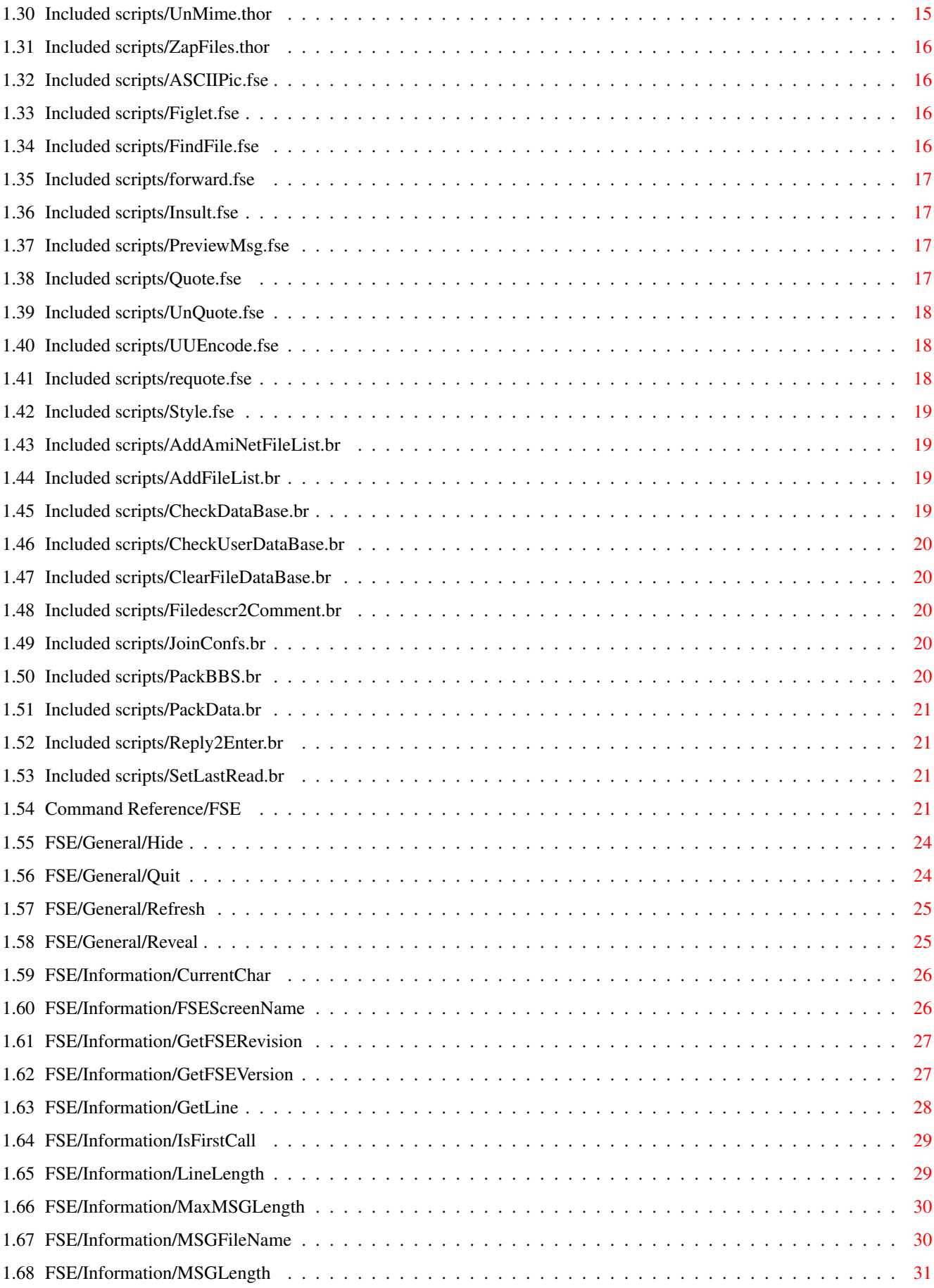

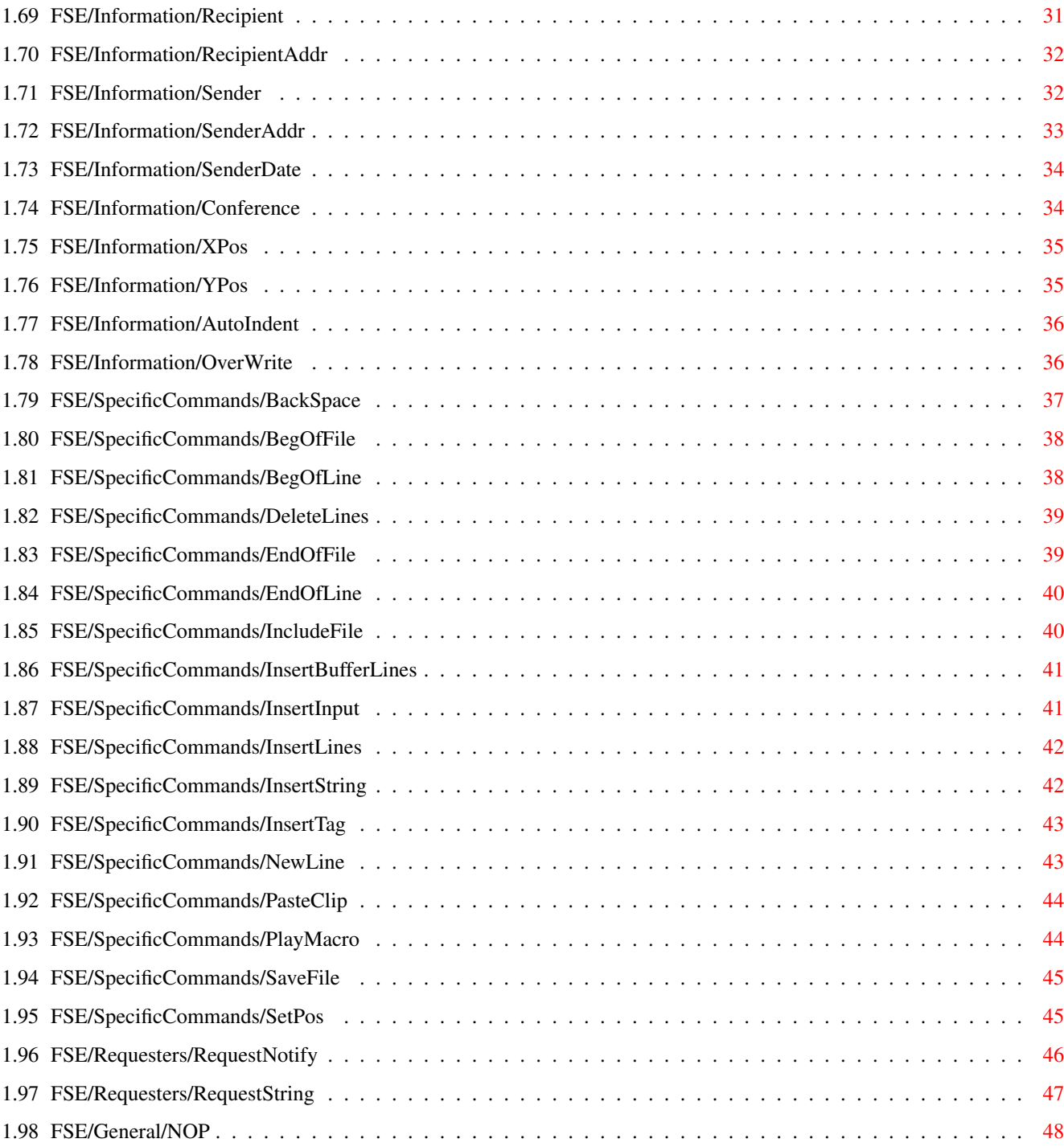

# <span id="page-5-0"></span>**Chapter 1**

# **ARexx**

## <span id="page-5-1"></span>**1.1 Overview on using ARexx with THOR, by Troels Walsted Hansen and Petter Nilsen**

This is the documentation for the ARexx implementation in THOR,  $\leftrightarrow$ the command host BBSREAD and in THOR's internal editor, the FSE.

Introduction and instructions ¯¯¯¯¯¯¯¯¯¯¯¯¯¯¯¯¯¯¯¯¯¯¯¯¯¯¯¯¯

> ARexx.guide Author information and credits

THOR and ARexx A brief introduction to ARexx with THOR

Command execution How to execute THOR/BBSREAD ARexx commands

Commands The command table form

Included scripts Documentation for the included scripts

ARexx Command Reference . <u>\_ \_ \_ \_ \_ \_ \_ \_ \_ \_ \_ \_ \_ \_ \_</u> \_ \_

> THOR commands ARexx reference for THOR BBSREAD commands ARexx reference for the BBSREAD command host

> > FSE commands ARexx reference for the Internal Editor

BBSREAD ARexx definitions ARexx definitions for BBSREAD

## <span id="page-6-0"></span>**1.2 Author information and credits**

About ARexx.guide

This AmigaGuide document was created by Troels Walsted Hansen with layout inspiration taken from termRexx.guide by Olaf Barthel and some text taken from Petter Nilsen's example scripts. Modified for THOR 2.0 by Petter Nilsen. Some text was also taken from Marius' original documentation for the FSE (the internal editor in THOR).

```
Contact me, Troels, through either of these:
Ultima Thule BBS: +47-77-(681999/613205/639830)
        Internet: troelsh@powertech.no
         FidoNet: 2:212/8.39
       SnailMail: Troels Walsted Hansen
      O.L. Aunesgate 15
      9009 Tromsø
      (NORWAY)
```
For information on how to contact Petter Nilsen, see the THOR.guide.

The ARexx scripts included with THOR have been made by:

- Troels Walsted Hansen
- Eirik Synnes
- Eivind Nordseth
- Petter Nilsen
- Magne Østlyngen
- Kjell Irgens
- Marius Mortensen

## <span id="page-6-1"></span>**1.3 Introduction/THOR and ARexx**

#### THOR and ARexx

For those of you who haven't programmed ARexx before, please don't expect this document to explain all of the details to you. This is only meant as a reference guide for looking up the template and usage of the ARexx commands in THOR, BBSREAD and in the FSE.

The section entitled Command\_execution gives a brief introduction on how to write and run ARexx commands. For more information refer to the Release 2 Users Manual 'Using the System Software'.

By default THOR opens an ARexx host by the name of THOR.01. If more than a one THOR is running on your machine, the hostname will be named according to the order in which the THORs were run. The first will be named THOR.01, the second one THOR.02, the third one THOR.03, etc. The name of the host is displayed in the About window in THOR.

The above is also valid for the internal editor, the FSE, where the

hostnames are named THOR FSE.01, THOR FSE.02 etc. In general, all that is said about the THOR commands in this guide is also true for the FSE and BBSREAD commands. The BBSREAD command host library will always have the name BBSREAD when it is running. THOR do not need to be running for BBSREAD to work! Use this code in all ARexx scripts for starting the BBSREAD command host library: if ~show('p', 'BBSREAD') then do address command "run >nil: 'GetEnv THOR/THORPath'bin/LoadBBSRead" "WaitForPort BBSREAD" end Then you can just address BBSREAD the usual way with "address("BBSREAD")" whenever you want to use a command.

```
For several advanced example scripts check out the
             included scripts
             in your <Your_THOR_Dir>/Rexx/ drawer.
```
### <span id="page-7-0"></span>**1.4 Instructions/Command execution**

Command execution

In order to invoke any command supported by THOR and BBSREAD, one usually has to address the host explicitely:

 $/*$  Address the THOR host.  $*/$ 

ADDRESS 'THOR.01'

/\* Invoke the THORTOFRONT commmand. \*/

THORTOFRONT

However, if an ARexx program is invoked directly by the THOR program or from the the Internal Editor, the program will by default address the THOR (or Internal Editor) it was invoked by.

Most commands will return results or error codes on failure. To enable result codes, one has to use the options results command. The results returned by commands will be placed in the result variable:

/\* We assume that the program will address the host it was invoked from. \* \* Enable command results. \*/ OPTIONS RESULTS /\* Request a string from the user.  $*/$ 

```
REQUESTSTRING TITLE '"Stringrequest"' BT '"_Ok|_Cancel"' ID ...
     '"Initial string"' MAXCHARS 100
     /* Did the user cancel the requester? */
     if(rc ~= 0) then say 'User cancelled requester'
     else say result /* Output the result. */Failure codes will always be returned in the rc variable (see
previous example).
   When BBSREAD or THOR return an error code of 30 in rc, the stem
variable THOR.LASTERROR (or BBSREAD.LASTERROR in BBSREAD's case) will
contain a message explaining what went wrong.
  /* REQUESTNOTIFY returns 0 on success and 30 on failure, in
       which case THOR.LASTERROR will contain a description of why
       the function returned an error code.
  */
     REQUESTNOTIFY TEXT '"Simple requester"' BT '"_Ok|_Cancel"'
     if(rc \sim = 0) then
     do
          say THOR.LASTERROR
```

```
exit
end
```
Rexx tries to tokenize any command parameters, this process involves promoting them to all upper case letters and checking for illegal characters. This feature inhibits the use of the : (colon) and blank space characters in parameter names unless the corresponding arguments are enclosed in quotes. To make things even more complicated, the parser will not always accept parameters to contain blank spaces. A command template to accept just a single parameter (such as TEXT/K) requires double quotes if blank spaces are included. Text such as tea or coffee? thus becomes '"tea or coffee?"'.

 $/*$  The following command will fail to get the configuration for the \* BBS 'Ultima Thule' as the BBS name is treated as two single names: \*/

GETBBSCONFIG Ultima Thule

/\* The next line will still fail to get the configuration for \* 'Ultima Thule' as the ARexx parser will split the argument into \* two parameters. \*/ GETBBSCONFIG 'Ultima Thule' /\* Here is how to do it correctly: \*/ GETBBSCONFIG '"Ultima Thule"'

```
/* Another correct way of doing it: */
bbsname = 'Ultima Thule'
GETBBSCONFIG '"'bbsname'"'
```
## <span id="page-9-0"></span>**1.5 Instructions/Command table**

Command table

The commands supported by THOR, BBSREAD and the FSE are listed in a standard man-file table format with the following form:

NAME

The name of the function and a short description of what it does.

SYNOPSIS

The command and the template, similar to the command templates employed by AmigaDOS Shell commands. Possible templates are:

<Parameter>/A

The parameter must always be included in order to get accepted.

<Option>/K

The option's keyword must be given.

<Option>/S

This option works as a switch. If this option keyword is included the switch is on, else it is off.

#### <Option>/N

A numeric parameter is expected.

 $<$ Text >  $/F$ 

The text must be the final parameter on the command line.

, (Comma)

Indicates that the command takes no parameters.

FUNCTION

Describes what the command will do.

#### INPUTS

Describes the command, its possible uses and the parameters in more detail.

#### RESULT

The type of the command result code if any.

#### EXAMPLE

An example code fragment to illustrate how to use the command. Commands and keywords are given in upper case, the names of variables and command arguments are given in lower case. Where a single command line would not fit into a single line on the screen, an ellipsis ('...') is meant to join the broken line.

NOTES Various notes about the command.

SEE ALSO

Link to other commands that is related to this command.

## <span id="page-10-0"></span>**1.6 Instructions/Included scripts**

#### Included scripts

This is the documentation for the ARexx scripts included with THOR 2.0.

All of the THOR scripts have one thing in common and that is their startup procedure. They first determine whether they were started from inside THOR (via the "ARexx Scripts" meny) and if so, they will address that THOR. Alternatively the scripts will will try to address the first THOR port it can find.

NOTE:

Scripts that end with .br is meant to be run from shell and will only use the BBSREAD command host interface.

Scripts that end with .thor is (in most cases) meant to be run from within THOR and will use the THOR ARexx port and the BBSREAD command host interface whenever needed.

Scripts that end with .fse is meant to be run from the Internal Editor (FSE) in THOR and will only use the FSE ARexx port.

Those scripts that require external libaries or other programs, like CED or DirOpus, will check for these at startup and complain if they are not found.

Below here you will find detailed information on each of the scripts. If something is missing, you would like new features or in case you have found a bug in one the scripts, please contact

the author

.

THOR Scripts

AddUser.thor PGPViewPubKeys.thor BuildList.thor PurgeEvents.thor CEDDownload.thor

QuotePercent.thor

CfgSortMail.thor

RePostEN.thor

ChessMaster3000.thor

SaveRange.thor

ForwardMsg.thor SortMail.thor

KeepMsg.thor

StealTagline.thor

MIMEUnpack.thor

TrapDoorPoll.thor

MultiUpload.thor

UnMime.thor

NCommPoll.thor

UploadFromDopus.thor

NCommPollCurrent.thor

UUDecode.thor

PGPAddToKeyRing.thor

UUEncode.thor

PGPDecrypt.thor

ZapFiles.thor FSE Scripts

Reqoute.fse

Unquote.fse

ASCIIPic.fse

UUEncode.fse

Figlet.fse

Style.fse

FindFile.fse and these:

```
Insult.fse
                    ·~Underline.fse
                 PreviewMsg.fse
                    · Italic.fse
                 Quote.fse
                    · Reverse.fse
BBSREAD Scripts
                 AddAmiNetFileList.br
                 JoinConfs.br
                 AddFileList.br
                 PackBBS.br
                 CheckDataBase.br
                 PackData.br
                 CheckUserDataBase.br
                 Reply2Enter.br
                 ClearFileDataBase.br
                 SetLastRead.br
                 Filedescr2Comment.br
```
Forward.fse · Bold.fse

## <span id="page-12-0"></span>**1.7 Included scripts/AddUser.thor**

AddUser.thor

```
This script will let you add the sender of the current message to
the user database in THOR. Both name, address, alias and a comment
can be entered.
```
## <span id="page-12-1"></span>**1.8 Included scripts/BuildList.thor**

BuildList.thor

This script will let you build a file containing a list of BBSes and conferences for use with

#### MultiUpload.thor

.

First choose or enter the name of the file you want to hold the list. Then pick BBS names and conference names until you are finished. Pressing escape or clicking on the closegadget in the conference list window will leave the conference field empty, useful for MultiUpload lists where you don't want to make the upload private to a conference.

#### <span id="page-13-0"></span>**1.9 Included scripts/CEDDownload.thor**

CEDDownload.thor

This script is very simple. Place the cursor on a filename in CED (CygnusEditor) and start the script. THOR will request a BBS name and a download event will created with the filename from CED. Useful for browsing through a filelist in CED and selecting files to download.

A permanent BBS name can be specified in the script if you don't want the BBS name requester to pop up for every filename.

For details on how to make CED execute CEDDownload.thor on the press of a function key, check out page 94 in your CED v3.5 manual.

#### <span id="page-13-1"></span>**1.10 Included scripts/MultiUpload.thor**

.

MultiUpload.thor

This script will let you choose and enter data for a file to be uploaded. This script utilize lists made by BuildList.thor

Creating an upload event requires that the System Type of the BBS you choose, supports uploading.

MultiUpload will search for a file named <filename\_without\_extension>.readme, say THOR20.readme for THOR20.lha. This file will be used for the detailed description of the file and also if the line "Short: Short\_descr\_of\_file" is found in the readme file, MultiUpload will use "Short\_descr\_of\_file" instead of requesting a description through a string requester.

#### <span id="page-13-2"></span>**1.11 Included scripts/NCommPoll.thor**

NCommPoll.thor

This script was made to make it simple to dial one or many BBSes

from inside THOR. The script should be easily adapted for other communication programs than NComm if you so desire.

The script will open a list of BBSes and will let you multiselect the ones you want to call.

After this, the script will try to tell NComm to dial the selected BBSes. If NComm isn't already started the script will attempt to do so for you. This requires that NComm: is assigned to the directory containing the program.

To use this script, the BBSs configured in THOR must have the same name as those in your NComm phonebook.

#### <span id="page-14-0"></span>**1.12 Included scripts/NCommPollCurrent.thor**

NCommPollCurrent.thor

This ARexx script will automatically dial with NComm the currently hi-lighted BBS (in the Startup Window) or the currently open BBS.

If NComm isn't already started the script will attempt to do so for you. This requires that NComm: is assigned to the directory containing the program.

To use this script, the BBS configured in THOR must have the same name as in your NComm phonebook.

#### <span id="page-14-1"></span>**1.13 Included scripts/PurgeEvents.thor**

PurgeEvents.thor

This script will delete all events at the current BBS (so be careful when using this script!).

#### <span id="page-14-2"></span>**1.14 Included scripts/SaveRange.thor**

SaveRange.thor

A script for saving a range of messages to disk form the database. The script will request a start- and endnumber and a directory. The messages will be saved as ConfName. MsgNumber.

#### <span id="page-14-3"></span>**1.15 Included scripts/UploadFromDopus.thor**

#### UploadFromDopus.thor

This script will simply go through the files selected in Dopus one by one, requesting data whenever it needs it. This may be BBS name, description etc. which is needed to create an upload event. Creating an upload event requires that the BBS Type of the BBS you choose, supports uploading.

This script will utilise <filename>.readme files in way similar to

MultiUpload.thor

. If no .readme file is around, the script will attempt to obtain a short description from the filecomment of the file.

Making a button in Dopus that executes this script should be trivial.

#### <span id="page-15-0"></span>**1.16 Included scripts/UUDecode.thor**

UUDecode.thor

This script will save the current message in THOR and run uuOut/UUFast/UUxT (see the script itself) on it, uudecoding files to your download directory.

The ending file will get a file comment like this:

From <name> in <conf> on <br/> <br/>bbsname>

#### <span id="page-15-1"></span>**1.17 Included scripts/UUEncode.thor**

UUEncode.thor

After you choose a file to uuencode this script will give you many different options. The script may archive the file using LhA before uuencoding and you may choose between putting the file into the clipboard or posting the file as a message.

#### <span id="page-15-2"></span>**1.18 Included scripts/CfgSortMail.thor**

CfgSortMail.thor

This is the configuration script for SortMail.thor that will let you configure parameters for the SortMail-script.

#### <span id="page-16-0"></span>**1.19 Included scripts/ForwardMsg.thor**

ForwardMsg.thor

This script is used for forwarding the current message to another user on the same system or on some other system in the THOR database. The user to forward the message to must exist in the user database on the destination system. The userdatabase will be searched to find matching users for the data given in the string requester in the script.

This script also contains nice, commented code for searching the user database from ARexx and prosessing the matches.

#### <span id="page-16-1"></span>**1.20 Included scripts/KeepMsg.thor**

KeepMsg.thor

This script will copy the current message to a 'Keep' conference and set the KEEP flag on the message in that conference. By setting the KEEP flag, the message can't be purge from the conference as long as the KEEP flag is set.

If the destination conference doesn't exist it will be created.

#### <span id="page-16-2"></span>**1.21 Included scripts/MIMEUnpack.thor**

MIMEUnpack.thor

This script will unpack the MIME encoded file contained in the message currently displayed in THOR and place the file in your configured download directory with the subject of the message as filename

'munpack' (v1.2 or higher) is assumed to be in the search path.

## <span id="page-16-3"></span>**1.22 Included scripts/PGPAddToKeyRing.thor**

PGPAddToKeyRing.thor

This script will add a PGP key to the public keyring. The PGP key to add is assumed to be in the current message in THOR.

PGP must be correctly installed for this script to work and the AmigaOS command "search" must be in your search path.

#### <span id="page-17-0"></span>**1.23 Included scripts/PGPDecrypt.thor**

PGPDecrypt.thor

This script is used to decrypt PGP signed or encrypted messages. When executed, the current message in THOR will be fed to PGP. PGP will ask you for a password and the decrypted message will be put into the message listview where it can be viewed and replied.

#### <span id="page-17-1"></span>**1.24 Included scripts/PGPViewPubKeys.thor**

PGPViewPubKeys.thor

This script will let you view the contents of your public PGP keyring.

PGP must be correctly installed for this script to work.

### <span id="page-17-2"></span>**1.25 Included scripts/QuotePercent.thor**

QuotePercent.thor

This script calculates the percentage of quoted characters in a message, and put up a requester showing the percentage.

The script is a port to THOR from a script originally written by Kent Hansen for the Fidonet-reader Spot.

### <span id="page-17-3"></span>**1.26 Included scripts/RePostEN.thor**

RePostEN.thor

This script is for reposting messages from a System/BBS to conferences on another. The reposted message will get a header that will look something like this:

Message crossposted from: News&Mail:comp.sys.amiga.applications Originally written by: David Griffiths <dgriff@unixg.ubc.ca> Subject: Where is AmigaBlueWave (AmyBW) author? Can't register!!!

### <span id="page-17-4"></span>**1.27 Included scripts/StealTagline.thor**

StealTagline.thor

This script will let you steal taglines from the currently active message by opening a multiselect listview where the tagline to steal can be selected. The tagline will be appended to the global tagfile or the tagfile configured for the active conference/system (if any).

### <span id="page-18-0"></span>**1.28 Included scripts/ChessMaster3000.thor**

ChessMaster3000.thor

This is a script for playing a game of chess against another THORuser through messages on a System.

Instructions for use ¯¯¯¯¯¯¯¯¯¯¯¯¯¯¯¯¯¯¯¯

You need to have the main THOR window open, because the script uses the message listview for displaying the chess board. If you start the script and the current message doesn't contain a game underway, you have the option of starting a new one. Starting a new game will make you the white player and thus let you have the first move. You may choose any BBS to post the message on, any receiver, any subject, etc.

Making your move is done via a string requester asking for coordinates. Entering e.g. 'b1c3' will move your white knight from B1 to C3. The game \*does\* \*not\* check the validity of your moves under the rules of chess. It merely checks whether you're really moving one of your own pieces to a valid square.

You may also click the 'Special moves' button (leaving the string gadget empty) and be prompted with three different choices. Exchanging of pawns is probably the most common one and you may use it when one of your pawns have reached the other end of the board. It may be exchanged into either of the other pieces, except for the king of course.

To castle is the second option. This involves moving your king two steps the left (long castling) or to the right (short castling). The squares between the king and either of your castles must be open, and if it is, the castle will jump over the king and stand next to him.

The last option is the rarest (at least I had never heard of it before), it let's you beat an opponent pawn 'en passant' (in passing). One of your pawns must've been guarding the square in front of an opponent pawn, an opponent pawn which has not moved earlier in the game. Not having moved earlier gives the pawn the opportunity to walk past you by taking it's two-step first move. If it does this you may beat it, without moving your own pawn, when it is your turn. This must happen immediately after the opponent pawn jumped past your guarding pawn.

Winning the game is accomplished by actually beating the opponent's king. This is not usually done in chess, but this script has no facilities for detecting a checkmate.

After you've made your move, you will be prompted with the possibility to edit the message. This allows you to relay haughty comments to your opponent, but you must be careful not to edit below the '\*\*\*ChessMaster [...]' line! Doing so might make the script unable to parse the message when your opponent is making his/hers move. Anything above the indicated line will be ignored and discarded by the script.

```
Other info
¯¯¯¯¯¯¯¯¯¯
The chess pieces are represented as follows:
K = King B = Bishop C = CastleQ = Queen N = Knight P = Pawn
A square with a '^'-character below it is *black*.
Black chess pieces are indicated with styletags for reverse video. If
you haven't switched on Styletags and ANSI in THOR's Visual Options,
all you'll see is a pair of '#'-characters next to the black pieces,
ruining the game.
Author
¯¯¯¯¯¯
Troels Walsted Hansen <troelsh@powertech.no>. Contact me through
e-mail or on Ultima Thule for bugreports or requests for features.
History
¯¯¯¯¯¯¯
New in v1.05:
· fixed names of the chess pieces
·~userdatabase lookup
New in v1.10:
· implemented Pawning and Castling
· corrected starting positions
·~switched coordinates, to conform to chess standards
New in v1.20:
·~enabled editing of file
· implemented Passant
·~wrote the docs
```
## <span id="page-19-0"></span>**1.29 Included scripts/TrapDoorPoll.thor**

```
TrapDoorPoll.thor
```
This is a script that automates TrapDoor polling of a Systems selected from a listview. The script assumes that you have configured one main TrapDoor.cfg and several small cfg files for each of your bosses. You will need to edit a few lines in this script to suit your environment.

## <span id="page-19-1"></span>**1.30 Included scripts/UnMime.thor**

UnMime.thor

This script to convert the current mime quoted-printable message readable text and show the converted message in the message listview, ready to be replied to. Assumes charset=iso-8859-1.

Usually, the use of this script is not needed since the SOUP and UUCP import modules for THOR will do this automatically when importing messages. However, in some cases, an incorrect MIME header is generated by buggy mail- and newsreaders, and this is where this script can handy. You can easily identify a message containing "mime quoted-printable" by the various "=E7=E8" etc. characters.

Known bugs: Not as speedy as it should have been. :- )

#### <span id="page-20-0"></span>**1.31 Included scripts/ZapFiles.thor**

ZapFiles.thor

This script will create sysop script commands for zapping (deleting) selected files on the remote BBS system using the files selected in the filedatabase window.

The usage is pretty easy, select the files in the file database window, the start this script.

Will only work on ABBS/MBBS (or compatible) systems.

#### <span id="page-20-1"></span>**1.32 Included scripts/ASCIIPic.fse**

ASCIIPic.fse

This script will convert a picture to ASCII and include it in the FSE using 'ilbm2ascii' v1.4 by Tobias Ferber.

The default path to your picture directory can be edited at the top of the script.

#### <span id="page-20-2"></span>**1.33 Included scripts/Figlet.fse**

Figlet.fse

This script will ask you for a string and a figlet font, and then, using the figlet program, write whatever string you entered, in the font you chose, into the editor.

The default path to your font and figlet directory can be edited at the top of the script.

#### <span id="page-20-3"></span>**1.34 Included scripts/FindFile.fse**

FindFile.fse

An ARexx script that finds files matching a search pattern on a chosen system and inserts the file information into the FSE you are currently using.

A search for "pic" might come up with this output:

(Gfx/Misc) ShowJPEG16.lha 950503 39467 0 V1.3 of the JPEG-viewer for the Picass

(Util/Misc) BootPaintPic.lha 950503 8342 2 Excellent Boot Picture-WB3.1 Paint Log

#### <span id="page-21-0"></span>**1.35 Included scripts/forward.fse**

Forward.fse

A small script showing how to make a custom forward string, like this:

Petter Nilsen wrote 17-Jul-94 the following:

#### <span id="page-21-1"></span>**1.36 Included scripts/Insult.fse**

Insult.fse

This script will insert a random insult into the FSE when invoked. Do not use it on someone who can't take it  $:-)$ 

The insult might look something like this:

You goatish fly-bitten moldwarp!

### <span id="page-21-2"></span>**1.37 Included scripts/PreviewMsg.fse**

PreviewMsg.fse

This script will show you (in THOR's messagetext listview) what your message will look like when read by others in THOR. This is nice for "testing" Style Tags etc.

#### <span id="page-21-3"></span>**1.38 Included scripts/Quote.fse**

Quote.fse

```
A small script that will simply quote all non-empty lines with the
'>' prefix.
```
#### <span id="page-22-0"></span>**1.39 Included scripts/UnQuote.fse**

UnQuote.fse

```
Reduce the layer of qoute chars (">") in a block of text
to just one level.
```
#### <span id="page-22-1"></span>**1.40 Included scripts/UUEncode.fse**

UUEncode.fse

An ARexx script that uuencodes a file and imports it into the FSE you are currently using. Unless the file is already archived this script will optionally do it for you (using LhA).

Utilises LhA by Stefan Boberg and either of the following:

·~UUFast v1.25 by Jørn Halonen

·~uuIn v1.03 by Nicolas Dade

·~UUxT v3.0 by Asher Feldman

#### <span id="page-22-2"></span>**1.41 Included scripts/requote.fse**

Reqoute.fse

This script was made by the author of the FSE, Marius Mortensen. It is useful when you want to break the current line and reflow and reqoute the text below it.

Example:

>>>First line of qouting. >>Second line of qouting. >Third line of qouting. #Something completely different that you >wish to answer seperately below your answer to the text "Third >line of qouting".

Executing Reqoute.fse at cursor position # will make the text appear like this:

>>>First line of qouting. >>Second line of qouting. >Third line of qouting.

#

>Something completely different that you wish to answer >seperately below your answer to the text "Third line of >qouting".

With the cursor now placed at the # ready for typing.

### <span id="page-23-0"></span>**1.42 Included scripts/Style.fse**

#### Style.fse

This script is the central 'hub' for four other scripts. Namely Bold.fse, Underline.fse, Italic.fse and Reverse.fse. When either of these four scripts are invoked they will call upon the main script with a single character as an argument. This character is '\*' for Bold.fse, '\_' for Underline.fse, '/' for Italic.fse and '#' for Reverse.fse. These characters are recognized as Style Tags by THOR. Whenever THOR encounters one of these in a message it will make the word enclosed by two such characters styled according to which characters found.

Style.fse will take the character it received as an argument and place one on either side of the word which is currently under the cursor. Style.fse will also enclose the word if the cursor is on a space after the word or if the cursor is on a special character like '!', '?', '.' etc. after the word.

#### <span id="page-23-1"></span>**1.43 Included scripts/AddAmiNetFileList.br**

AddAmiNetFileList.br

This script is for adding an AmiNet RECENT/INDEX file list to the file database on the given system. Example command line:

rx AddAminetFilelist.br "News&Mail" "ram:INDEX"

#### <span id="page-23-2"></span>**1.44 Included scripts/AddFileList.br**

AddFileList.br

This script is for adding a FLIM generated ABBS file list to the file database on the given system. Example command line:

rx AddFilelist.br "Ultima Thule BBS" "ram:utfiles.txt"

### <span id="page-23-3"></span>**1.45 Included scripts/CheckDataBase.br**

CheckDataBase.br

Checks the messages in one or ALL Systems. If the DELETE switch is used, all messages that are impossible to read will be marked as deleted.

#### <span id="page-24-0"></span>**1.46 Included scripts/CheckUserDataBase.br**

CheckUserDataBase.br

Checks the the users in one or ALL Systems. If the DELETE switch is used, all users that are impossible to read will be marked as deleted.

#### <span id="page-24-1"></span>**1.47 Included scripts/ClearFileDataBase.br**

ClearFileDataBase.br

Delete all fileareas in the file database on a System.

### <span id="page-24-2"></span>**1.48 Included scripts/Filedescr2Comment.br**

```
Filedescr2Comment.br
```
Search for the description of a file in THOR's filedatabase and add the description to the file as a filecomment. The script takes one argument on the commandline, and that is the path to a directory. All files in this directory, with a matching filecomment, will be searched for in the filedatabase of the BBS they were downloaded from, and their comment will be updated. The files must have been downloaded with NComm using the "Transfer/Options/File Comments" option.

```
Requirements:
 ·~at least THOR 2.0 Pre1
 ·~the existing filecomment should look like this:
   "<bbsname>, <cpsvalue> cps" (NComm style)
 ·~an existing and complete filedatabase
 ·~the names of the BBSes must be the same in THOR and in NComm
 ·~list, delete and filenote system commands in the searchpath
```
#### <span id="page-24-3"></span>**1.49 Included scripts/JoinConfs.br**

JoinConfs.br

This arexx script is ment to be used when a conference changes name, and you have both the old and new conference in your database. It will add all messages in the new named conference to the old named conf. Afterwards, the old named conference is renamed to the name of the new named conference.

## <span id="page-24-4"></span>**1.50 Included scripts/PackBBS.br**

PackBBS.br

This script will purge and pack (with Xpk settings you might have defined) all or a single System given on the command line.

#### <span id="page-25-0"></span>**1.51 Included scripts/PackData.br**

PackData.br

This script will let you use the BBSREAD Arexx command PACKDATAFILE from cli. See the BBSREAD documentation for PACKDATAFILE documentation for further information.

## <span id="page-25-1"></span>**1.52 Included scripts/Reply2Enter.br**

Reply2Enter.br

This script will convert all active reply events on a system to enter msg events. This can be useful if the remote system has changed or packed conferences so that the events can't be sent as reply events anymore.

Replaces THOR:bin/Reply2Enter from previous 1.2x distributions.

## <span id="page-25-2"></span>**1.53 Included scripts/SetLastRead.br**

SetLastRead.br

This script will set the last read pointers for a ABBS system and is only useful on ABBS systems and conjuction with the supplied NComm script.

## <span id="page-25-3"></span>**1.54 Command Reference/FSE**

ARexx commands in the FSE ¯¯¯¯¯¯¯¯¯¯¯¯¯¯¯¯¯¯¯¯¯¯¯¯¯ General Commands HIDE Hides the editor NOP Do nothing  $\bigcap$ IITT Quit the editor without any requester REFRESH Redraw the window REVEAL

Bring back the editor after hinding it

Status Commands

CURRENTCHAR Returns the character under the cursor

FSESCREENNAME Returns the name of the screen this FSE resides on

GETFSEREVISION Returns the revision of the editor

GETFSEVERSION Returns the version of the editor

GETLINE Returns the contents of a line

ISFIRSTCALL Returns first-call status

LINELENGTH Returns maximum number of columns

MAXMSGLENGTH Returns maximum number of lines

MSGFILENAME Returns the filename of the file in the FSE

MSGLENGTH Returns number of lines in this file

RECIPIENT Returns the receiver of the message you're writing

RECIPIENTADDR Returns the receivers address of the message

SENDER Returns the sender of the message in the FSE

SENDERADDR Returns the senders address of the message

SENDERDATE Returns the date and/or time of the message

CONFERENCE Returns the original conference of the message

XPOS Returns cursor X-value YPOS Returns cursor Y-value AUTOINDENT Changes and returns the AutoIndent status OVERWRITE Changes and returns the Overwrite/Insert status FSE Specific Commands BACKSPACE The same as a backspace-press BEGOFFILE Moves cursor to beginning of file  $(1,1)$ BEGOFLINE Moves cursor to the first char on the current line DELETELINES Delete a number of lines ENDOFFILE Moves cursor to the end of the file ENDOFLINE Moves cursor to the end of the current line INCLUDEFILE Include specified or requested file INSERTBUFFERLINES Insert a number of lines from the buffer INSERTINPUT Insert string asynchronously INSERTLINES Insert one or more empty lines INSERTSTRING Insert string synchronously INSERTTAG Ask THOR for a tag to include NEWLINE The same as a <return> press PASTECLIP Paste clipboard contents at current cursor position PLAYMACRO Play macro number 1-20 asynchronously

SAVEFILE Save file to specified or requested name

SETPOS Move cursor to a specific position

Requester Commands

REQUESTNOTIFY Open a requester with text and gadgets

REQUESTSTRING Request a string from the user

## <span id="page-28-0"></span>**1.55 FSE/General/Hide**

```
The HIDE command
Template:
  ,
Purpose:
 Hide the editor.
Specifications:
  The next ARexx-command sent will wake it up again.
Result:
  Will return 0 on success and 10 on failure.
Warning:
  -
Example:
  address 'THOR_FSE.01'
  HIDE
```
## <span id="page-28-1"></span>**1.56 FSE/General/Quit**

```
The QUIT command
Template:
  ,
Purpose:
  Quit the FSE.
```

```
\text{Ahexx} 25 / 48
```

```
Specifications:
  Will quit without asking for confirmation to cancel the
  message.
Result:
  Will return 0 on success and 10 on failure.
Warning:
  -
Example:
  address 'THOR_FSE.01'
  QUIT
```
## <span id="page-29-0"></span>**1.57 FSE/General/Refresh**

```
The REFRESH command
Template:
  ,
Purpose:
 Redraw the FSE window.
Specifications:
Result:
 Will return 0 on success and 10 on failure.
Warning:
  -
Example:
  address 'THOR_FSE.01'
  REFRESH
```
## <span id="page-29-1"></span>**1.58 FSE/General/Reveal**

```
The REVEAL command
Template:
  \mathbf{r}Purpose:
  Bring back the editor after it has been hid with the
                 HIDE
                  command.
```
Specifications:

```
\equivResult:
  Will return 0 on success and 10 on failure.
Warning:
  -
Example:
  address 'THOR_FSE.01'
  HIDE
  REVEAL
```
## <span id="page-30-0"></span>**1.59 FSE/Information/CurrentChar**

```
The CURRENTCHAR command
Template:
  ,
Purpose:
  Return the character under the cursor.
Specifications:
  Remember that the command may return "".
Result:
  Will return 0 on success and 10 on failure.
Warning:
  -
Example:
  options results
  address 'THOR_FSE.01'
  CURRENTCHAR
  char = result
  REQUESTNOTIFY TEXT '"'char'"' BT '" Ok"'
```
## <span id="page-30-1"></span>**1.60 FSE/Information/FSEScreenName**

```
The FSESCREENNAME command
Template:
  ,
Purpose:
  Return the name of the screen this FSE resides on.
```

```
Specifications:
  -
Result:
 Will return 0 on success and 10 on failure.
Warning:
 -
Example:
  options results
  address 'THOR_FSE.01'
 FSESCREENNAME
 screenname = result
 REQUESTNOTIFY TEXT '"'screenname'"' BT '"_Ok"'
```
## <span id="page-31-0"></span>**1.61 FSE/Information/GetFSERevision**

```
The GETFSEREVISION command
Template:
 ,
Purpose:
 Return the revision of the editor.
Specifications:
  -
Result:
  Will return 0 on success and 10 on failure.
Warning:
  -
Example:
  options results
  address 'THOR_FSE.01'
  GETFSEVERSION
  version = result
  GETFSEREVISION
  revision = result
  REQUESTNOTIFY TEXT '"''||'FSE version: ...
  '||version||.||revision'"' BT '"_Ok"'
```
## <span id="page-31-1"></span>**1.62 FSE/Information/GetFSEVersion**

```
The GETFSEVERSION command
Template:
  ,
Purpose:
 Return the version of the editor.
Specifications:
  -
Result:
 Will return 0 on success and 10 on failure.
Warning:
  -
Example:
 options results
  address 'THOR_FSE.01'
  GETFSEVERSION
  version = result
  GETFSEREVISION
  revision = result
  REQUESTNOTIFY TEXT '"''||'FSE version: ...
  '||version||.||revision'"' BT '"_Ok"'
```
## <span id="page-32-0"></span>**1.63 FSE/Information/GetLine**

```
The GETLINE command
Template:
 LINENUMBER
Purpose:
  Return the contents of a line.
Specifications:
  Returns the contents of the line number given on the
  commandline, or the current one if none specified.
Result:
  Will return 0 on success and 10 on failure.
Warning:
  If there are no lines in the message, or the line
  requested is out of range.
Example:
  options results
  address 'THOR_FSE.01'
```

```
/* Output contents of current line */
GETLINE
say result
/* Output contents of line number 10 */
GETLINE 10
say result
```
## <span id="page-33-0"></span>**1.64 FSE/Information/IsFirstCall**

```
The ISFIRSTCALL command
Template:
 \bar{I}Purpose:
 Determine whether this is the first time the editor is
 called on this message.
Specifications:
 Returns:
  "ON" : This is the first time the editor is called on
          this message (i.e. you may want to quote it.)
  "OFF" : Edit message etc.
Result:
 Will return 0 on success and 10 on failure.
Warning:
  -
Example:
 options results
  address 'THOR_FSE.01'
  ISFIRSTCALL
  if result = "OFF" say 'This is NOT the first time ...
 this file is being edited.'
  else say 'This IS the first time this file is being ...
  edited.'
```
## <span id="page-33-1"></span>**1.65 FSE/Information/LineLength**

```
The LINELENGTH command
Template:
  ,
Purpose:
```

```
Return the number of characters in the current line.
Specifications:
  -
Result:
 Will return 0 on success and 10 on failure.
Warning:
  -
Example:
 options results
  address 'THOR_FSE.01'
        LINELENGTH
  say 'This line is '||result||' characters long.'
```
# <span id="page-34-0"></span>**1.66 FSE/Information/MaxMSGLength**

```
The MAXMSGLENGTH command
Template:
  ,
Purpose:
  Return the maximum number of lines in the FSE.
Specifications:
  -
Result:
  Will return 0 on success and 10 on failure.
Warning:
  -
Example:
  options results
  address 'THOR_FSE.01'
  MAXMSGLENGTH
  say 'This editor has a maximum of '||result||' line(s).'
```
## <span id="page-34-1"></span>**1.67 FSE/Information/MSGFileName**

```
The MSGFILENAME command
Template:
 ,
Purpose:
```

```
Return the filename of the file currently being edited.
Specifications:
  -
Result:
 Will return 0 on success and 10 on failure.
Warning:
  -
Example:
 options results
 address 'THOR_FSE.01'
 MSGFILENAME
  say 'The name of this file is '||result
```
# <span id="page-35-0"></span>**1.68 FSE/Information/MSGLength**

```
The MSGLENGTH command
Template:
  ,
Purpose:
  Return number of lines in the file currently being
  edited.
Specifications:
Result:
  Will return 0 on success and 10 on failure.
Warning:
  -
Example:
  options results
  address 'THOR_FSE.01'
  MSGLENGTH
  say 'This file has '||result||' line(s).'
```
## <span id="page-35-1"></span>**1.69 FSE/Information/Recipient**

The RECIPIENT command

Template:

,

```
Purpose:
 Return the name of the receiver of the message in the
  editor.
Specifications:
Result:
 Will return 0 on success and 10 on failure.
Warning:
  In a normal reply-situation, SENDER=RECIPIENT if it isn't
  forwarded.
Example:
  options results
  address 'THOR_FSE.01'
 RECIPIENT
  INSERTSTRING 'This message is addressed to '||result
```
## <span id="page-36-0"></span>**1.70 FSE/Information/RecipientAddr**

```
The RECIPIENTADDR command
Template:
  ,
Purpose:
 Returns the address of the receiver of the message in the
 editor.
Specifications:
Result:
 Will return 0 on success and 10 on failure.
Warning:
  -
Example:
 options results
 address 'THOR_FSE.01'
 RECIPIENTADDR
  INSERTSTRING 'This message is addressed to the address '||result
```
# <span id="page-36-1"></span>**1.71 FSE/Information/Sender**

The SENDER command

```
Template:
  ,
Purpose:
  Return the sender of the message in the editor.
Specifications:
  The name returned by this command will be the name of
  the person who wrote the message that this message is a
  reply to. When replying a message in THOR this name will
  be the same as that returned by the
                RECIPIENT
                 command.
  When the message is forwarded the names may differ.
Result:
  Will return 0 on success and 10 on failure.
Warning:
  -
Example:
  options results
  address 'THOR_FSE.01'
  SENDER
  if(result \sim= "") then INSERTSTRING 'This message is a ...
  reply to a message written by~'||result
  else exit
```
## <span id="page-37-0"></span>**1.72 FSE/Information/SenderAddr**

The SENDERADDR command

```
Template:
  ,
Purpose:
  Return the address to the sender of the message in the editor.
Specifications:
 The address returned by this command will be the address of
  the person who wrote the message that this message is a
  reply to. When replying a message in THOR this address will
  be the same as that returned by the
                RECIPIENTADDR
                 command.
  When the message is forwarded the addresses may differ.
R \trianglesult\cdotWill return 0 on success and 10 on failure.
Warning:
  -
```

```
Example:
  options results
  address 'THOR_FSE.01'
  SENDERADDR
  if(result \sim= "") then INSERTSTRING 'This message is a ...
  reply to a message written by~'||result
  else exit
```
## <span id="page-38-0"></span>**1.73 FSE/Information/SenderDate**

```
The SENDERDATE command
Template:
  \boldsymbol{r}Purpose:
  Return the date and/or time at which the message in the
  editor was written.
Specifications:
  -
Result:
  Will return 0 on success and 10 on failure.
Warning:
  -
Example:
  options results
  address 'THOR_FSE.01'
  SENDERDATE
  INSERTSTRING 'This message is dated: '||result
```
## <span id="page-38-1"></span>**1.74 FSE/Information/Conference**

```
The CONFERENCE command
Template:
  \boldsymbol{r}Purpose:
  Returns the original conference of the message in the FSE.
Specifications:
  The conference name returned here is the conference that
  the message you are replying to was originally in.
```

```
Result:
  Will return 0 on success and 10 on failure.
Warning:
  -
Example:
  options results
  address 'THOR_FSE.01'
  CONFERENCE
  if(result \sim= "") then do
    INSERTSTRING 'Reply to a message in conference~'||result
  end
  else exit
```
## <span id="page-39-0"></span>**1.75 FSE/Information/XPos**

```
The XPOS command
Template:
  \mathbf{r}Purpose:
 Return cursor X-value.
Specifications:
  -
Result:
  Will return 0 on success and 10 on failure.
Warning:
  -
Example:
  options results
  address 'THOR_FSE.01'
  XPOS
  INSERTSTRING 'The cursor is now on character ...
  '||result||' on the line.'
```
## <span id="page-39-1"></span>**1.76 FSE/Information/YPos**

```
The YPOS command
Template:
 ,
Purpose:
 Return cursor Y-value.
```

```
Specifications:
  -
Result:
 Will return 0 on success and 10 on failure.
Warning:
  -
Example:
  options results
  address 'THOR_FSE.01'
 YPOS
  INSERTSTRING 'The cursor is now on line number ...
  '||result||'.'
```
## <span id="page-40-0"></span>**1.77 FSE/Information/AutoIndent**

```
The AUTOINDENT command
Template:
  STATUS
Purpose:
  Change and/or return current AutoIndent status.
Specifications:
  Valid specifiers are ON=Y=YES and OFF=N=NO. Returns ON
  or OFF depending on the current status.
Result:
  Will return 0 on success and 10 on failure.
Warning:
  -
Example:
  options results
  address 'THOR_FSE.01'
  AUTOINDENT
  INSERTSTRING 'The current AutoIndent status is: ...
  '||result
  AUTOINDENT OFF
  INSERTSTRING 'AutoIndent is now OFF'
```
## <span id="page-40-1"></span>**1.78 FSE/Information/OverWrite**

```
The OVERWRITE command
Template:
        STATUS
Purpose:
  Change and/or return current Overwrite/Insert status.
Specifications:
 Valid specifiers are ON=Y=YES and OFF=N=NO. Returns ON
  or OFF depending on the current status.
Result:
  Will return 0 on success and 10 on failure.
Warning:
  -
Example:
 options results
  address 'THOR_FSE.01'
  OVERWRITE
  if(result = "OFF") then INSERTSTRING 'Insert is ON.'
  else if(result = "ON") then INSERTSTRING 'Overwrite is ON.'
```
## <span id="page-41-0"></span>**1.79 FSE/SpecificCommands/BackSpace**

```
The BACKSPACE command
Template:
        NUMBER
Purpose:
  Delete the character to the left of the current cursor
 position.
Specifications:
       NUMBER is the number of backspaces to insert.
Result:
  Will return 0 on success and 10 on failure.
Warning:
  -
Example:
  options results
  address 'THOR_FSE.01'
  /* Delete from cursor to left margin */
  XPOS
  BACKSPACE result
```
# <span id="page-42-0"></span>**1.80 FSE/SpecificCommands/BegOfFile**

```
The BEGOFFILE command
Template:
  ,
Purpose:
 Move cursor to the beginning of the file.
Specifications:
        Opposite of the
               ENDOFFILE
                 command.
Result:
 Will return 0 on success and 10 on failure.
Warning:
  -
Example:
 address 'THOR_FSE.01'
 BEGOFFILE
```
## <span id="page-42-1"></span>**1.81 FSE/SpecificCommands/BegOfLine**

```
The BEGOFLINE command
Template:
  ,
Purpose:
 Move cursor to the first character on the current line.
Specifications:
  Note that this does not include whitespace. Opposite of
  the
                ENDOFLINE
                 command.
Result:
  Will return 0 on success and 10 on failure.
Warning:
  -
Example:
  address 'THOR_FSE.01'
  BEGOFLINE
```
# <span id="page-43-0"></span>**1.82 FSE/SpecificCommands/DeleteLines**

```
The DELETELINES command
Template:
       LINES
Purpose:
 Delete a number of lines.
Specifications:
 LINES is the number of lines to delete.
Result:
 Will return 0 on success and 10 on failure.
Warning:
  -
Example:
 address 'THOR_FSE.01'
 /* Delete ten lines */
 DELETELINES 10
```
## <span id="page-43-1"></span>**1.83 FSE/SpecificCommands/EndOfFile**

```
The ENDOFFILE command
Template:
  ,
Purpose:
 Move cursor to the position behind the last character in
 the text.
Specifications:
  Opposite of the
                BEGOFFILE
                 command.
Result:
  Will return 0 on success and 10 on failure.
Warning:
  -
Example:
  address 'THOR_FSE.01'
  ENDOFFILE
```
## <span id="page-44-0"></span>**1.84 FSE/SpecificCommands/EndOfLine**

The ENDOFLINE command Template: , Purpose: Move cursor to the position behind the last character on the current line. Specifications: Opposite of the BEGOFLINE command. Result: Will return 0 on success and 10 on failure. Warning: - Example: address 'THOR\_FSE.01' ENDOFLINE

# <span id="page-44-1"></span>**1.85 FSE/SpecificCommands/IncludeFile**

```
The INCLUDEFILE command
Template:
        NAME
Purpose:
 Include file.
Specifications:
  If no NAME is specified, a filerequester will open
 requesting a name form one from the user.
Result:
 Will return 0 on success and 10 on failure.
Warning:
  -
Example:
  address 'THOR_FSE.01'
  INCLUDEFILE 's:startup-sequence'
  /* Request file from user */
```
INCLUDEFILE

#### <span id="page-45-0"></span>**1.86 FSE/SpecificCommands/InsertBufferLines**

```
The INSERTBUFFERLINES command
Template:
        LINES
Purpose:
  Insert lines from the buffer.
Specifications:
  Inserts lines deleted with CTRL-Y or
                DELETELINES
                . Same as
  CTRL-B. LINES is the number of lines to insert.
Result:
 Will return 0 on success and 10 on failure.
Warning:
  -
Example:
  address 'THOR_FSE.01'
  /* Delete ten lines and reinsert them five lines below */DELETELINES 10
  SETPOS Y 5
       INSERTBUFFERLINES 10
```
## <span id="page-45-1"></span>**1.87 FSE/SpecificCommands/InsertInput**

The INSERTINPUT command

```
Template:
        STRING/A/F
Purpose:
  Insert string asynchronously
Specifications:
        The string will be inserted as if it were typed at the
  keyboard and may include control-codes like CTRL-B,
  CTRL-QY etc. Strings inserted with INSERTINPUT will be
  noticed by i.e. macro-learning (as opposed to
```
INSERTSTRING

```
).
Result:
  Will return 0 on success and 10 on failure.
Warning:
  -
Example:
  address 'THOR_FSE.01'
  INSERTINPUT 'String....'
```
## <span id="page-46-0"></span>**1.88 FSE/SpecificCommands/InsertLines**

```
The INSERTLINES command
Template:
       LINES
Purpose:
  Insert one or more empty lines at the current cursor
  position (same as CTRL-O).
Specifications:
  -
Result:
  Will return 0 on success and 10 on failure.
Warning:
  -
Example:
  address 'THOR_FSE.01'
  INSERTLINES 7
1.89 FSE/SpecificCommands/InsertString
```

```
The INSERTSTRING command
Template:
       STRING/A/F
Purpose:
 Insert the string supplied synchronously.
Specifications:
 Will not be noticed by i.e. macro-learning (as opposed
 to
```

```
INSERTINPUT
                ).
Result:
  Will return 0 on success and 10 on failure.
Warning:
  -
Example:
  address 'THOR_FSE.01'
  INSERTSTRING 'String!'
```
## <span id="page-47-0"></span>**1.90 FSE/SpecificCommands/InsertTag**

```
The INSERTTAG command
Template:
  ,
Purpose:
 Ask THOR for a tag and include it at current cursor
  position.
Specifications:
  -
Result:
  Will return 0 on success and 10 on failure.
Warning:
  -
Example:
  address 'THOR_FSE.01'
  ENDOFFILE
  INSERTTAG
```
## <span id="page-47-1"></span>**1.91 FSE/SpecificCommands/NewLine**

```
The NEWLINE command
Template:
        ,
Purpose:
 The same as a <return> press.
Specifications:
```

```
\equivResult:
  Will return 0 on success and 10 on failure.
Warning:
  -
Example:
  address 'THOR_FSE.01'
  /* ten new lines */do i = 1 to 10
   NEWLINE
  end
```
# <span id="page-48-0"></span>**1.92 FSE/SpecificCommands/PasteClip**

```
The PASTECLIP command
Template:
  ,
Purpose:
 Paste clipboard contents at current cursor position.
Specifications:
  -
Result:
  Will return 0 on success and 10 on failure.
Warning:
  -
Example:
  address 'THOR_FSE.01'
        PASTECLIP
```
## <span id="page-48-1"></span>**1.93 FSE/SpecificCommands/PlayMacro**

```
The PLAYMACRO command
Template:
       MACRO
Purpose:
 Play macro number 1-20 asynchronously.
```
Specifications:

```
MACRO is the macro number to play.
Result:
  Will return 0 on success and 10 on failure.
Warning:
  -
Example:
  address 'THOR_FSE.01'
  PLAYMACRO 9
```
## <span id="page-49-0"></span>**1.94 FSE/SpecificCommands/SaveFile**

```
The SAVEFILE command
Template:
       FILENAME
Purpose:
 Save file. If no name specified, requests one from
 user.
Specifications:
  -
Result:
 Will return 0 on success and 10 on failure.
Warning:
  WARN is returned when an error has occured.
Example:
  address 'THOR_FSE.01'
  /* save file as 't:temp' */
  SAVEFILE 't:temp'
        /* let the user choose filename */SAVEFILE
```
## <span id="page-49-1"></span>**1.95 FSE/SpecificCommands/SetPos**

```
The SETPOS command
```

```
Template:
  X/K,Y/K
```
Purpose:

Move cursor to a specific position. Specifications: Note that 0 is a valid argument that does not affect the cursor. You may also leave out any arguments. Result: Will return 0 on success and 10 on failure. Warning: A WARN is returned if any of the coordinates are out of range. Example: address 'THOR\_FSE.01' /\* place cursor on char number 10 on line 2  $*/$ SETPOS X 10 Y 2  $/*$  moves cursor to  $(10, 10)$  \*/ SETPOS 10,10  $/*$  moves cursor to position 10 on this line  $*/$ SETPOS 10 /\* moves cursor to line 10 with unchanged X-value \*/ SETPOS 0 10 SETPOS Y 10

### <span id="page-50-0"></span>**1.96 FSE/Requesters/RequestNotify**

```
The REQUESTNOTIFY command
Template:
 TEXT/A,BUTTONTEXT=BT/A
Purpose:
  Will open a requester with some information text in it,
  specified to the command.
Specifications:
  TEXT can contain upto 300 characters and will be prosessed like
  the signature in THOR. This means that variables like $ver and
  $time can be used and will be translated. Max number of
  characters is 300, this this is after any variables you
  use have been expanded, so with $time and $ver the limit for the
  text in is about 280 characters.
  BUTTONTEXT is the text to be in the gadgets and the shortcut can
  be set with '_' in front of the key that is to act as a
  shortcut. The text for each gadget is separated with a '|', and
  it's possible to define 1 or more gadgets.
Result:
  If the command is not known to THOR or wrong parameters are
```

```
\rm{A Rex} and \rm{A7/48}
```

```
specified, the command will return 10. The command will return
  0 when the user chooses a gadget, and result will contain the
  number of the gadget selected. The value in result will be 1
  (TRUE) for leftmost (positive) response, then each consecutive
  response will return 1 more, the rightmost (false) response will
  return 0 (FALSE) in result.
Warning:
  -
Example:
  options results
  address 'THOR.01'
  THORTOFRONT
  REQUESTNOTIFY TEXT '"The time is now: $time\n\nOK will return ...
  1, MAYBE will return 2\nand CANCEL will return 0"' BT ...
  '"_OK|_MAYBE|_CANCEL"'
  retval = result
  if(retval = 0) then do
      say 'User pressed CANCEL'
  end
  if(retval = 1) then do
      say 'User pressed OK'
  end
  if(retval = 2) then do
      say 'User pressed MAYBE'
  end
```
## <span id="page-51-0"></span>**1.97 FSE/Requesters/RequestString**

```
The REQUESTSTRING command
Template:
  TITLETEXT=TITLE/A,BUTTONTEXT=BT/A,INITIALSTRING=ID,MAXCHARS/N/A
Purpose:
 Will open a requester which accepts any string input you give
  it, upto MAXCHARS number of characters.
Specifications:
  BUTTONTEXT is the text to be in the gadgets and the shortcut can
  be set with '_' in front if the key that is to act as a
  shortcut. The text for each gadget is separated with a '|', and
  it's possible to define 1 or more gadgets, although more than
  two gadgets won't do any good. If a single gadget it used, the
  command can only be canceled by entering no text in the gadget.
  2 gadgets, no more and no less, is highly recommended for this
  requester.
```

```
Result:
 If nothing is entered, the requester is canceled or fails for
  some other reason, the command will return 10. Will return 0 on
  success and result will contain the string entered.
Warning:
 Note that the MAXCHARS can't be higher than 1000.
Example:
  options results
  address 'THOR.01'
  THORTOFRONT
  REQUESTSTRING TITLE '"Enter something:"' BT '"_Ok|_Cancel"' ID '"Some text"'
 MAXCHARS 40
  say result
```
## <span id="page-52-0"></span>**1.98 FSE/General/NOP**

```
The NOP command
Template:
  ,
Purpose:
 Do nothing but return a value.
Specifications:
 The NOP (NO-oPeration) instruction is provided to
 control the binding of ELSE clauses in compound IF
 statements.
Result:
 Will return 0 on success and 10 on failure.
Warning:
  -
Example:
  address 'THOR FSE.01' /* or 'THOR.01' */
  if i = j then /* First (outer) IF */if j = k then a = 0 /* Inner IF */
     else NOP /* Binds to inner IF */
    else a = a + 1 /* Binds to outer IF */
```